## **Pflege des Betriebsprofils auf www.galabau-nrw.de**

## **Mit wenig Aufwand eine große Wirkung erzeugen.**

Täglich besuchen potentielle Kunden die Internetseite www.galabau-nrw.de, um sich mithilfe der Fachbetriebssuche über die Betriebe des Garten- und Landschaftsbaus zu informieren und auf deren Kontaktdaten zurückzugreifen.

Die Fachbetriebssuche gibt Ihnen als Betrieb die Möglichkeit, sich nicht nur mit den Kontaktdaten, sondern auch mit Ihrem Dienstleistungsportfolio und Referenzbildern darzustellen. Nutzen Sie das Betriebsprofil, um sich mit einfachen Mitteln professionell im Internet zu präsentieren!

## **So pflegen Sie Ihr Betriebsprofil**

- 1. Login auf<https://mitglieder.galabau.de/dashboard> mit Ihren Login-Daten.
- 2. Rechts im Kasten "Ihr Profil" klicken.
- 3. Unter folgenden Reitern können Sie Inhalte einpflegen:
	- Wir über uns
	- Dienstleistungen
	- Beispiele
	- Standort
- 4. Außerdem können direkte Verlinkung zu Social-Media-Plattformen eingepflegt werden.

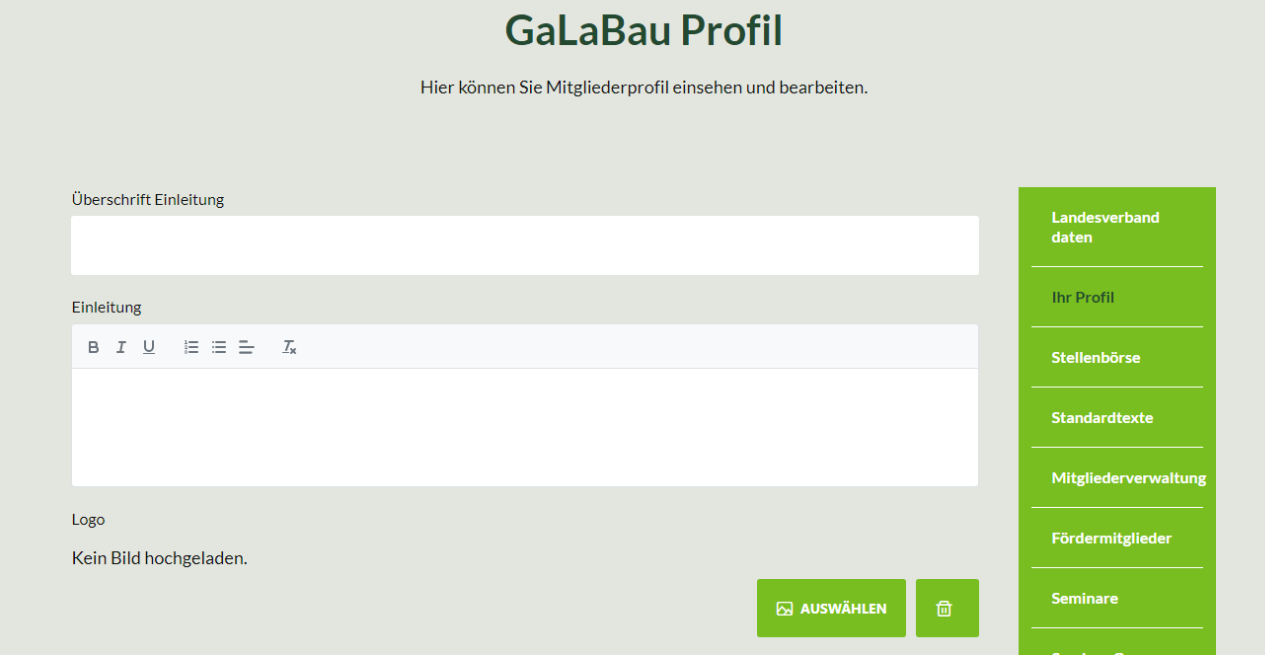

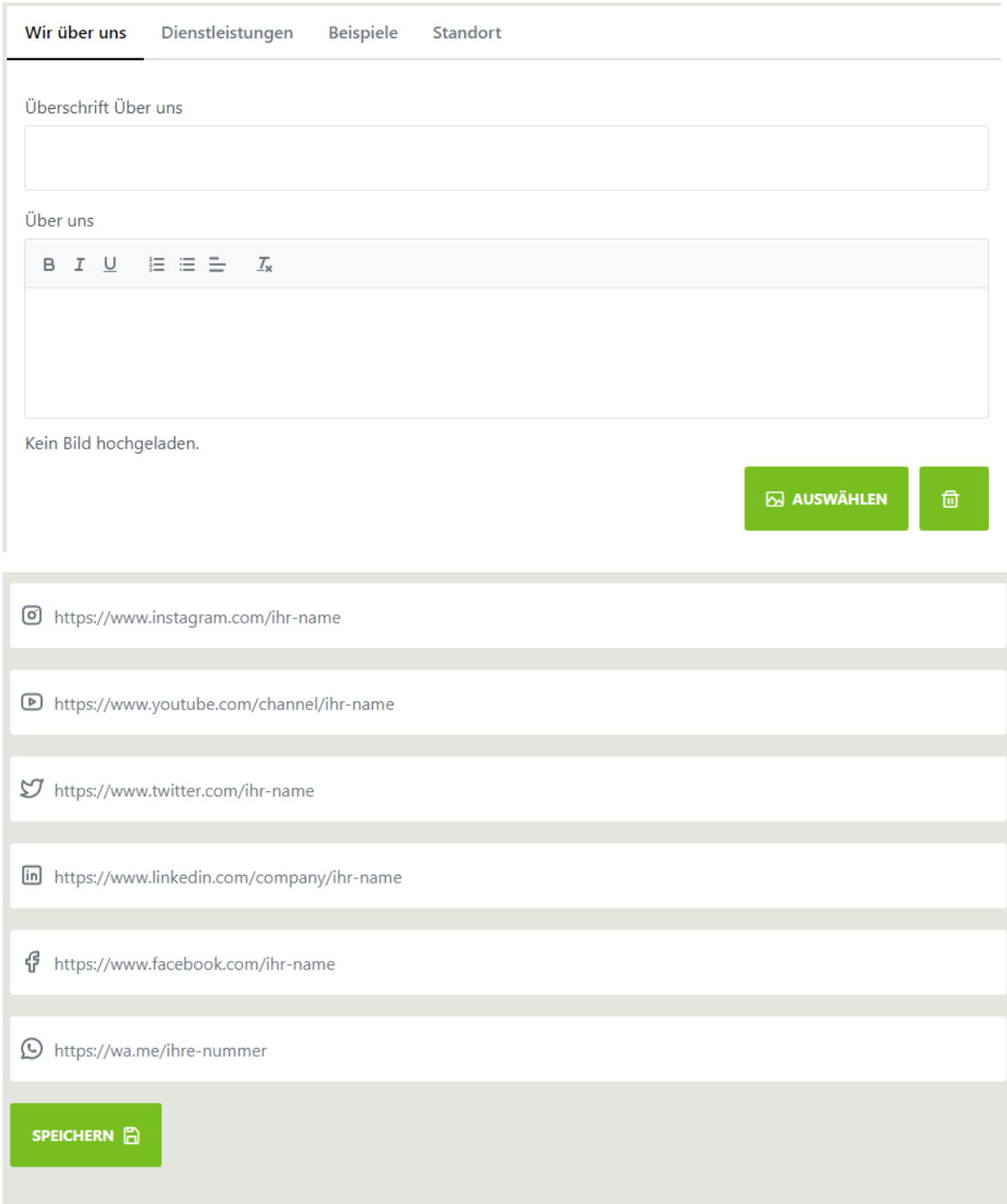

So sieht die Maske im Login-Bereich aus, um die Daten für das Betriebsprofil einzupflegen.

Sollten Sie Hilfe im Umgang mit der Profil-Maske benötigen, so wenden Sie sich gerne an:

**Lena Kullik**

Tel. 0208-84830-23, Mail: *Lkullik@galabau-nrw.de* 

## **Bitte prüfen Sie die Adressdaten Ihres Betriebes auf www.galabau-nrw.de**!

Ihre Adressdaten können nur von Seiten des VGL NRW geändert werden. Bitte überprüfen Sie deshalb, ob die Kontaktdaten Ihres Betriebs korrekt sind. Änderungen melden Sie bitte an:

Claudia Trocha, Tel. 0208-84830-12, Mail: [c.trocha@galabau-nrw.de](mailto:c.trocha@galabau-nrw.de)